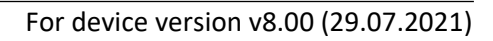

# **Gate Control BASE 1000 QUICK GUIDE** FOR INSTALLERS

Dear Customer!

Thank you for choosing our product. The full *Installation and Application Manual* is available on our website at: <https://tell.hu/en/products/gsm-automation/gate-control-base>

# **GENERAL OPERATION OF THE GATE CONTROL BASE:**

The *Gate Control BASE* device was basically designed for control of electric gates and barriers. However, it can be used to control other devices as well. Controlling can be performed according to the configured control mode by making a phone call to the number of the SIM card installed into the device. For compatibility with most gate automation control boards, upon setup you can choose out of 5 different control modes, the one which is appropriate for your gate automation. When controlling the system by call, it uses caller identification to identify the caller/user.

Controlling (opening/closing) is possible only from authorized phone numbers registered in the device, or from any phone number, according to the configuration: **if there are users registered with phone numbers in the user list, only calls from these phone numbers can control the device. If there are no users registered, calls from any phone number will control the device. If you use output control mode No. 1, calls from a private (hidden) number will control output OUT2 in any case.**

The system supports up to 1000 users, for which different options and permissions can be configured, such as role, 0-24 entry period, and access to outputs (gates), depending on the output control mode chosen.

Users who are granted the *0-24 entry period* permission can control the system anytime, while users who are not granted this permission can control the system over the day only within the time interval configured in the *Permitted entry period* section in the *General* device settings menu. If there are no users registered in the device, the system can be controlled by anyone from any phone number only within the configured permitted entry period.

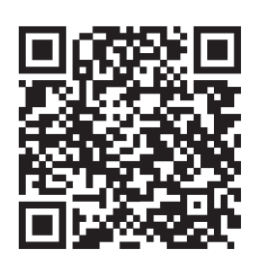

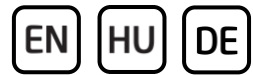

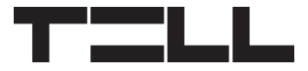

EN

# **PUTTING INTO OPERATION:**

- 1. Choose the SIM card services according to the device functions you would like to use (mobile Internet, voice call, SMS service).
- 2. Enable caller identification service on the SIM card at the mobile service provider.
- 3. Disable voice mail and notification about missed calls on the SIM card.
- 4. If you want to lock the SIM card with a PIN code, you will have to provide the PIN code in the device settings. Otherwise, disable PIN code request on the SIM card.
- 5. Remove the SIM card bay cover of the device and install the SIM card.

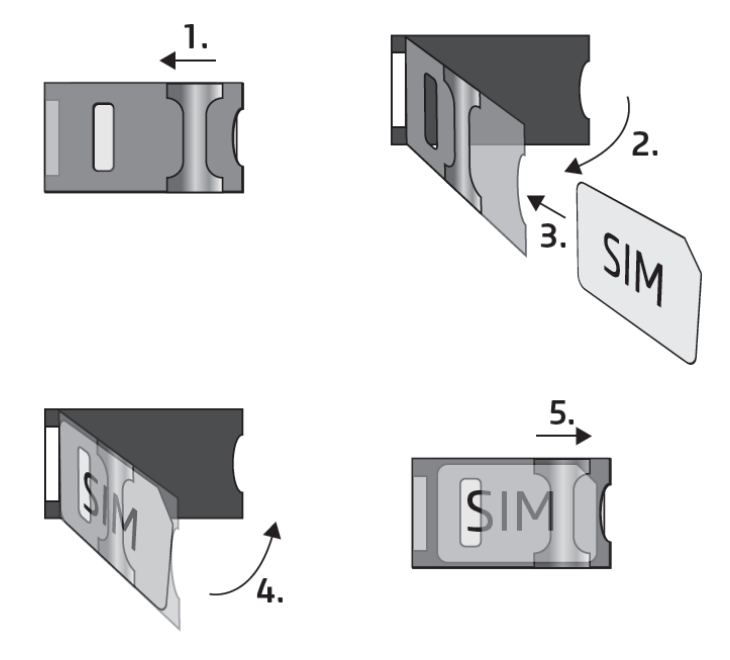

- 6. Check the installation environment for avoiding weak signal and other problems (strong electromagnetic disturbances, high humidity).
- 7. Connect the antenna.
- 8. Do the wiring according to the control mode chosen.
- 9. Connect the device to the power supply (*12-30V AC/DC, 500mA*).

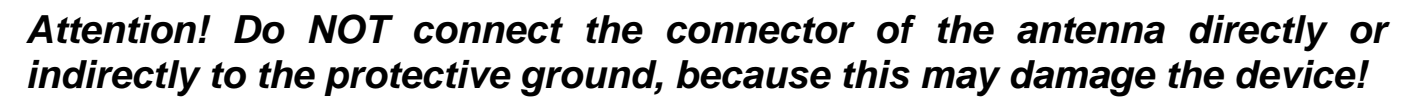

*-> Chapter 1, 3.5 and 3.8 of the Installation and Application Manual.*

# **DEVICE WIRING:**

The *Gate Control BASE* has four inputs and two outputs, which can be configured in the programming software for the task at hand.

### **Inputs:**

The *NO* or *NC* dry contacts should be connected between the selected input and the *V-* supply voltage negative terminal.

The device can send SMS with configured messages or make calls to configured phone numbers upon triggering the inputs.

#### **Outputs and control modes:**

The outputs provide normally open *(NO)* dry contacts as the default state, and closed contacts when controlled, except for control mode No. 3, where output OUT2 is normally closed *(NC).* They can take a load of *1A*@24V AC/DC. The device supports five different output control modes for compatibility with most gate automation control boards. Choose the control mode appropriate for your gate automation.

#### *Control mode 1:*

- For one or two gates, or one gate with two opening options (partial/ total opening).
- Both outputs are normally open (NO).
- OUT1 is controlled by call with caller identification.
- OUT2 is controlled by calls from private (hidden) number.
- A control call only opens the gate. Closing should be done automatically by the gate automation control board.

#### Wiring for one or two gates (control mode 1 and 2)

**EN** 

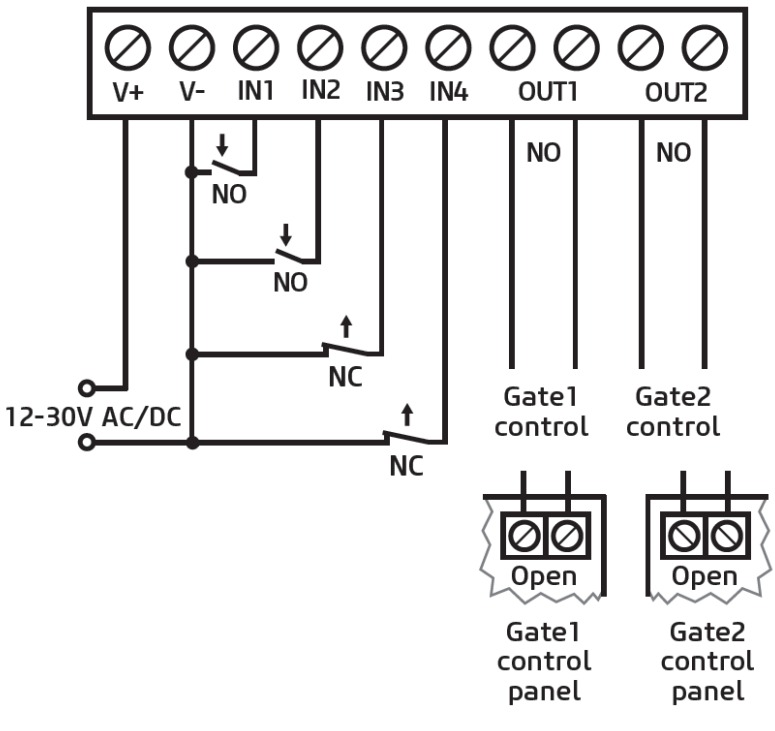

**EN** 

#### *Control mode 2:*

- For one or two gates, or one gate with two opening options (partial/ total opening).
- Both outputs are normally open (NO).
- Both outputs are controlled by call with caller identification as configured (OUT1 only, OUT2 only, or both at the same time).
- Output control permission can be configured separately for each user and each output.
- A control call only opens the gate. Closing should be done automatically by the gate automation control board.

#### *Control mode 3:*

- For single-gate automations that require triggers for opening and closing on the same input.
- Opening and then closing by a single call.
- Output OUT1 is normally open (NO), while OUT2 is normally closed (NC).
- Output OUT1 is used to control the gate, while OUT2 is used to interrupt the photocell sensor circuit, thereby providing an option to keep the gate open for the configured period of time.

Wiring for one gate with intervention in the photocell circuit (control mode 3)

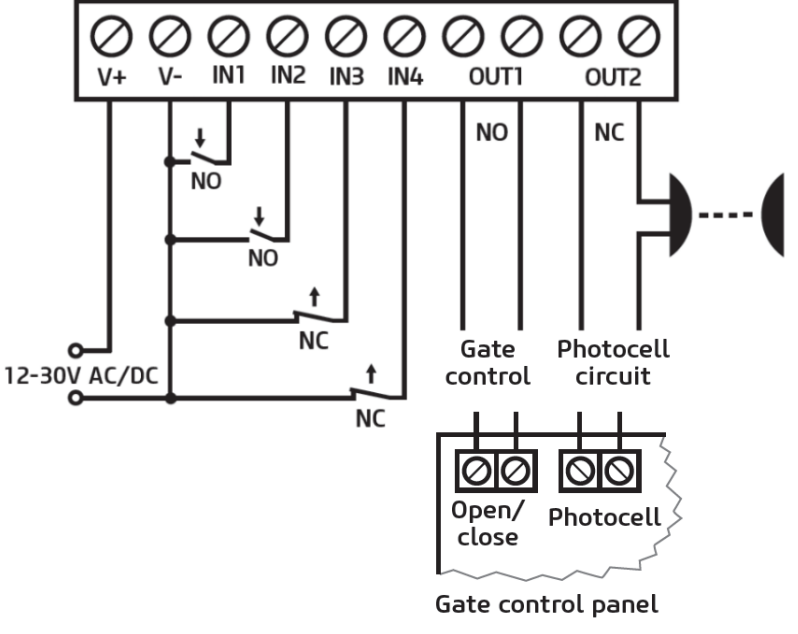

- Keeping the gate open permanently on a second call.

### *Control mode 4:*

- For single-gate automations that require triggers for opening and closing on different inputs.
- Opening and then closing by a single call.
- Both outputs are normally open (NO).
- The opening trigger is provided by output OUT1 and the closing trigger is provided by output  $OUIZ$
- Keeping the gate open permanently on a second call.

### *Control mode 5:*

- For single-gate automations that require triggers for opening and closing on different inputs.
- Opening and then closing by separate calls.
- Both outputs are normally open (NO).
- The opening trigger is provided by output OUT1 and the closing trigger is provided by output OUT2.

*-> Chapter 3, 5.2.2 and 5.2.5 of the Installation and Application Manual.*

# **STATUS LED SIGNALS:**

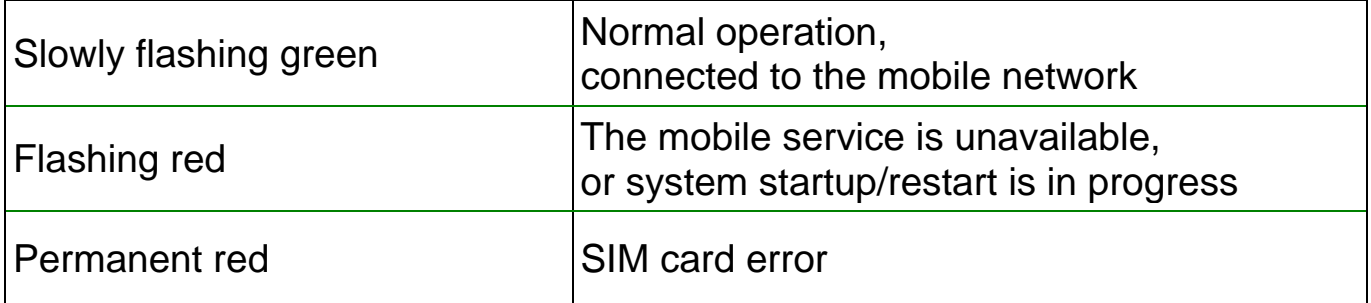

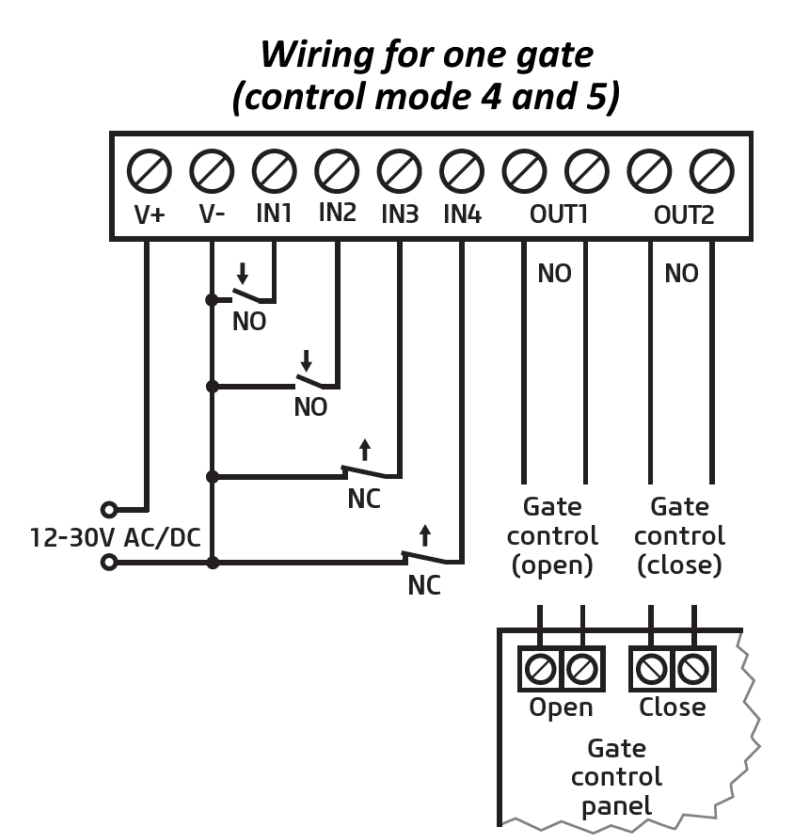

EN

EN

# **PROGRAMMING SOFTWARE:**

The latest version of the programming software is available on the manufacturer's website.

# **Connecting via USB :**

- Launch the *Gate Control* programming software.
- Power up the device and then connect it to the computer using a USB A-B cable.
- Select the USB<sup>V</sup> option in the *Connection type* menu.
- Enter the *USB connection password* (default password: **1234**), then click on the **Connect button**.
- In order to configure the settings, first you need to read the actual settings stored in the device. For this, click on any menu item in the *Device settings*

group and read the settings by clicking on the **Read settings** so button.

- Configure the settings as needed, and then write the changed settings into the device by clicking on the *Write settings* button.

### **APN, PIN code, and Cloud:**

In order to access the device remotely over the Internet, the *APN* needs to be configured in the *SIM settings* section in the *General* device settings menu.

If you want to lock the SIM card with a PIN code, then enter the PIN code of the SIM card in the *SIM settings* section and enable PIN code request on the SIM card.

Remote access works through cloud service. In case of using a SIM card that uses a private APN, accessing the cloud server IP address in the given APN must be specifically enabled at the mobile service provider. The cloud availabilities are the following:

*Server address:* 54.75.242.103 *Server port:* 2016

#### **Registering the super administrator and configuring a remote access:**

For full access to remote programming, it is necessary to configure a user with **Super admin** role, and a remote access password for that user. New users can either be added in the *Users* menu as follows, or by SMS:

- In order to add users, first you need to read the settings and users stored in the device. For this, click on the *Read users* button in the *Users* menu.
- Add a new user by clicking on the **Add new B** button.
- Type in the user's *Name* and *Phone number*.
- Set the *Role* to *Super admin,* configure the *Permissions* as needed, click on the *OK* button when finished, and then click on the *Write users* so button to write the user into the device.
- Switch to the *Remote access* menu and then click on the *Add new* **B** button to configure a password for remote access.
- Select the *User* from the drop-down menu and enter the *Password* that you want to use when signing in for remote programming, and then click on the *OK*  button.
- Click on the *Write users* Soutton to update the settings in the device.

All data can be changed later, except the user's name. If you need to change the name, you have to delete the user and add it again.

# **Configuring a system administrator:**

In most applications, a separate administrator is needed for managing users in the *Gate Control BASE*., in order to relieve the super administrator. You can add administrators by following the steps specified above, but choosing the *Admin* option for *Role*.

### **Specification of user roles:**

- **User**: can only control the system.
- **Admin**: can control the system, manage users (add/modify/delete), and command the device to connect to the cloud.
- **Super admin**: full permission, can control the system and manage users and settings, and command the device to connect to the cloud.

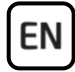

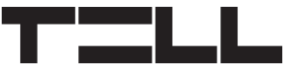

#### **Registering the Super administrator, the administrator, or users by SMS:**

If you don't want to use the PC software, there is a quick way to add the super administrator, the administrator, or users by SMS. You can register yourself as super administrator by sending one of the following commands by SMS to the phone number of the device, depending on your choice:

**\*SUPERADMIN#** - this command will add you in the device with the user name "SUPERADMIN" and your phone number.

**SUPERADMIN=***NAME***#** - this command will add you in the device with the user name typed instead of *NAME* and with your phone number.

**n=***TELNUMBER,NAME,ROLE,ENTRY PERIOD,GATE***#** - this command will add you in the device with details:

**TELNUMBER:** replace this with your phone number *NAME*: replace this with your name *ROLE*: replace this with your role (**S**=super admin, **A**=Admin, **U**=user) *ENTRY PERIOD*: replace this with your entry permission (**N**=0-24, **L**=only in the configured entry period) *GATE*: replace this with your output control permission (**1**=OUT1, **2**=OUT2, **B**=both OUT1+OUT2 at the same time)

Example: **n=**+3630xxxxxxx**,**John Smith**,**S**,**N**,**1**#**

**The device will accept the registration of the very first super administrator or administrator automatically. Further administrators and users can only be added by registered super administrators or administrators.**

For a detailed explanation of the user management, please read the *Installation and Application Manual*.

#### **Registering the device identifier:**

The device can be identified and accessed remotely based on its unique device identifier. You can read and copy the device ID to clipboard in the *Status monitoring* menu.

You can store the device availabilities (name, device identifier, comments) using the **Add new b**utton in the **Device register** menu, which will help you later, when you want to access the device remotely.

# **Remote access**  $\bigcirc$ :

The *Gate Control BASE* device does not keep continuous connection with the cloud, it only connects to the server upon request. Therefore, before trying to connect remotely to the device, the request for connecting to the cloud should be sent by SMS to the phone number of the SIM card installed in the device: **CONNECT#**

The device accepts the command for connecting to the cloud from *Admin* and *Super admin* users only.

- Launch the *Gate Control* programming software.
- Click on the *Connection type* menu and select the **Cloud o** option.
- If you have already registered the availabilities of the device in the *Device register* menu, select the device you want to connect to in the *Device name* drop-down menu. Otherwise, enter the *Device ID* of the given device. The **Gate Control BASE** device will send the device ID in a reply message, after you have sent the request command for connecting to the cloud.
- Enter the Super admin (or Admin) *User name* and the remote access *Password* configured for that.
- Send the request command for connecting to the cloud (**\*CONNECT#**) by SMS to the phone number of the SIM card installed into the *Gate Control*  **BASE**, and wait for the device's reply. As soon as the device connects to the cloud, it will send the following reply:

**Connected to** *(IP address:port number)* **ID=***(device identifier)*

- Click on the **Connect button**.

The device will stay connected to the cloud for 10 minutes and thereafter, in case of inactivity it disconnects automatically. Therefore, you have **10 minutes** to connect to the device remotely, after it sends the reply message.

*-> Chapter 4, 5.1.3, 5.2.1, 5.3.1, 5.3.2 and 6 of the Installation and Application Manual.*

# **CONFIGURING THE DEVICE:**

You can configure the device using the programming software via USB or Internet connection, or by sending commands by SMS to the phone number of the SIM card installed in the device. The list and specification of commands used for programming via SMS are available in the *Gate Control BASE Installation and Application Manual*.

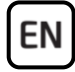

#### **Configuring the inputs:**

You can configure the default state (NO or NC) and the sensitivity of the inputs in the *Inputs* menu.

The device can be configured to send notifications via SMS or voice call, when a contact input is triggered. You can configure the recipient phone numbers in the *Reporting channels* menu, and the input-triggered notifications to these numbers in the *Input events* menu.

### **Configuring the outputs:**

You can configure the control mode for the outputs in the *Outputs* menu. When selecting the control mode, you can customize the parameters for opening and closing pulses (A, B or X, Z), the interval for keeping the gate locked in open state (Y), and the delay for intervention in the photocell loop (W), depending on the control mode chosen.

### **Configuring the entry period:**

A user may have permission to control the outputs at anytime (0-24) or only in the configured entry period. You can configure the *Permitted entry period* in the *General* device settings menu and the permission for each user in the *Users*  menu.

#### **SMS forwarding:**

The device can forward incoming SMS messages to the configured phone number. For this, configure the phone number in the *SMS forwarding phone number* field*.*

*-> Chapter 5.2.1, 5.2.2, 5.2.3, 5.2.4, and 5.2.5 of the Installation and Application Manual.*

For more information please read the *Installation and Application Manual*.

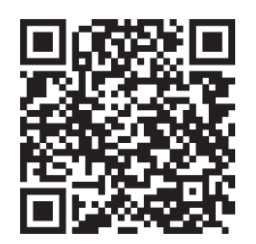

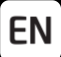

# **SAFETY INSTRUCTIONS**

*For your safety, please read carefully and follow the instructions below! Failure to observe safety instructions may be a threat to you and your environment!*

**TELL's product** *(hereinafter referred to as "device")* **has a built-in mobile communication modem. Depending on the product variant, the built-in modem is capable of 2G, 3G or 4G mobile communication.**

**The** *2G* **modem can use the following frequency bands:** 850/900/1800/1900 MHz @GSM/GPRS

**The** *3G* **modem can use the following frequency bands:** 900/2100 MHz @UMTS, 900/1800 @GSM/GPRS

**The** *3GA* **modem can use the following frequency bands:** 800/850/900/1900/2100 MHz @UMTS, 850/900/1800/1900 MHz @GSM

**The** *4G* **modem can use the following frequency bands:** 900/1800 MHz @GSM/EDGE, B1/B8@WCDMA, B1/B3/B7/B8/B20/B28A@LTE

**The** *4GA* **modem can use the following frequency bands:** B2/B4/B5@WCDMA, B2/B4/B5/B12/B13@LTE

- **DO NOT USE** the device in an environment where radio frequency radiation can cause a risk and may interfere with other devices that may cause undesired operation - such as medical devices!
- **DO NOT USE** the device if there is a risk of high humidity, hazardous chemicals or other physical impact!
- **DO NOT USE** the device beyond the specified operating temperature range!
- **DO NOT MOUNT** the device in a hazardous environment!
- **DO NOT INSTALL/WIRE** the device under voltage. For easy disconnection, the device's power adapter or power supply should be easily accessible!

EN

- **ALWAYS DISCONNECT** the power supply before starting to mount the device!
- **ALWAYS DISCONNECT** the device's power supply before inserting, removing or replacing the SIM card!
- **TO SWITCH OFF** the device, disconnect all power sources, including the power supply and USB!
- The computer connected to the device must **always be connected to the protective ground**!
- **DO NOT USE** a computer to program the device that is not connected to the protective ground. To avoid a ground loop, the power supply of the computer and the device must use the same grounding!
- **DO NOT ATTEMPT** to repair the device. Only qualified personnel is allowed to repair the device!
- **PROVIDE APPROPRIATE POWER SOURCE** for the device. The device operates safely and properly only with a power supply which meets even the maximal requirements specified in the user's manual. You can find the exact data in the user's manual and on the [http://tell.hu](http://tell.hu/en) website as well.
- **DO NOT USE** the device with a power supply that does not meet the MSZ EN 60950-1 standard!
- **DO NOT REVERSE THE POLARITY** of the power supply! Wire the power supply always according to the polarity indicated on the device!
- **DO NOT CONNECT** the antenna connector to the protective ground! Do not connect the metallic parts of the antenna connector or the device's terminals directly or indirectly to the protective ground, because this may damage the device!
- **ATTENTION!** The product is provided with built-in automatic power disconnection (*Under Voltage Lock Out*) function. The device will turn off automatically when the supply voltage drops under a critical level.

# **Gate Control BASE 1000 GYORSTELEPÍTÉSI ÚTMUTATÓ** TELEPÍTŐKNEK

Tisztelt Vásárlónk!

Köszönjük, hogy megvásárolta termékünket! A teljes *Telepítési és Alkalmazási Útmutató* letölthető a gyártó weboldaláról: *<https://tell.hu/hu/termekek/gsm-automatizalas/gate-control-base>*

# **A GATE CONTROL BASE MŰKÖÜDÉSE:**

A *Gate Control BASE* modult alapvetően elektromos kapuk és sorompók nyitás és zárás vezérlésére tervezték, de használható egyéb berendezések vezérlésére is. A vezérlést a felhasználó a modulba helyezett SIM-kártya telefonszámára indított ingyenes hívással végezheti, a beállított vezérlési módnak megfelelően. A legtöbb kapuautomatikával való kompatibilitás érdekében, telepítéskor 5 féle vezérlési módból választhatja ki a megfelelőt az adott alkalmazásra. Hívással történő vezérléskor a rendszer a felhasználó azonosításához hívószám-azonosítást használ.

A vezérlést (nyitás / zárás) csak jogosult, az eszközben konfigurált hívószámok kezdeményezhetik, vagy bármilyen telefonszám, a beállításnak megfelelően: **ha vannak rögzítve felhasználók telefonszámmal a modul felhasználólistájában, akkor csak azokról a telefonszámokról vezérelhető, ha viszont nincs regisztrálva egyetlen felhasználó sem, akkor bármilyen számról érkező bejövő hívás vezérli a modult. Az 1-es kimenetvezérlési mód használata esetén a rejtett hívószámmal érkező hívások minden esetben vezérlik az OUT2 kimenetet.**

A rendszerbe 1000 felhasználó rögzíthető. Minden egyes felhasználóhoz különböző jogosultságok társíthatók, úgymint szerepkör, 0-24 belépési időszak, valamint hogy a választott kimenetvezérlési módtól függően, melyik kimenetet (kaput) vezérelheti.

A *0-24 belépési időszak* jogosultsággal rendelkező felhasználók bármikor vezérelhetik a rendszert. A *0-24 belépési időszak* jogosultsággal nem rendelkező felhasználók a nap folyamán csak az "*Általános*" modulbeállítások menüben beállítható, "*Engedélyezett belépési időszakon*" belül vezérelhetik a rendszert. Ha nincs regisztrálva egyetlen felhasználó sem, akkor a modul csak az engedélyezett belépési időszakon belül vezérelhető bárki által, bármilyen telefonszámról.

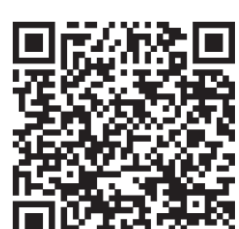

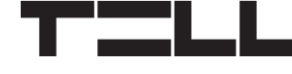

# **ÜZEMBE HELYEZÉS:**

HU

- 1. A használni kívánt funkciók alapján válassza ki a SIM-kártya szolgáltatásokat a mobilszolgáltatónál (mobilinternet, hívásszolgáltatás, SMS szolgáltatás)!
- 2. A SIM-kártyára aktiválja a szolgáltatónál a hívószám-azonosítás szolgáltatást.
- 3. A SIM kártyán tiltsa le a hangpostát és a hívásértesítést.
- 4. Ha szeretné a SIM-kártyát PIN-kóddal biztosítani, meg kell majd adnia a PIN-kódot a modul beállításaiban. Ellenkező esetben tiltsa le a kártyán a PIN-kód-kérést.
- 5. Távolítsa el a modul nyílásának fedelét és helyezze be a SIM-kártyát!

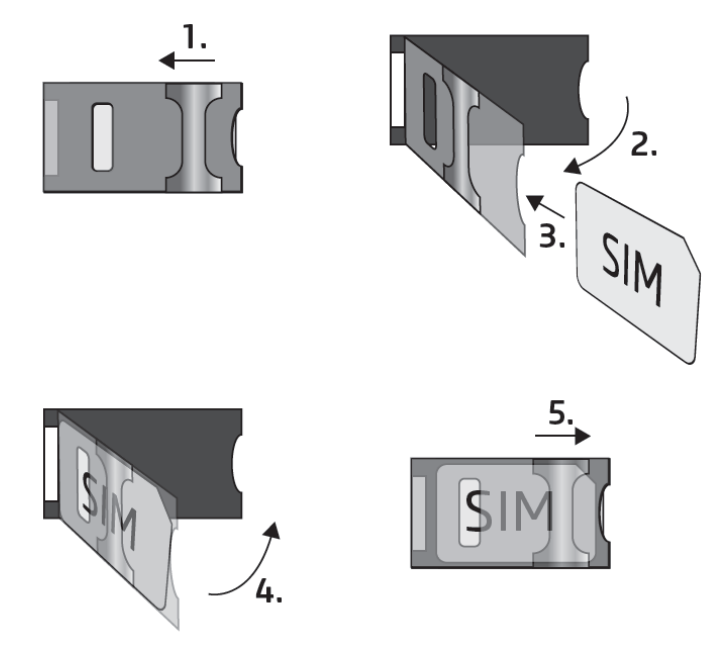

- 6. Ellenőrizze a telepítési környezetet gyenge térerő és egyéb problémák elkerülése érdekében (erős elektromágneses zavarok, magas páratartalom)!
- 7. Csatlakoztassa az antennát!
- 8. Végezze el a modul bekötését a választott vezérlési módnak megfelelően!
- 9. Csatlakoztassa a modult tápfeszültséghez (*12-30V AC/DC, 500mA*)!

#### *Figyelem! Az antennacsatlakozóját se közvetlenül, se közvetve NE csatlakoztassa védőföldhöz, mert ez a modul meghibásodását okozhatja!*

*-> Telepítési és Alkalmazási Útmutató 1, 3.5 és 3.8 fejezet.*

# **MODUL BEKÖTÉSE:**

A *Gate Control PRO* négy bemenettel és két kimenettel rendelkezik, amelyek a programozószoftverrel konfigurálhatók az aktuális feladatnak megfelelően.

### **Bemenetek:**

Az *NO* vagy *NC* kontaktust a kiválasztott bemenet és a tápfeszültség negatív *V*pontja közé kell bekötni.

A bemenetek aktiválásakor a modul SMS üzenet küld a megadott szöveggel, vagy hívást indít a beállított telefonszámokra.

### **Kimenetek és vezérlési módok:**

A kimenetek alaphelyzetben nyitott *(NO)* potenciálmentes, azaz szárazkontaktust, vezérléskor pedig zárókontaktust szolgáltatnak, kivéve a 3-as vezérlési mód esetében, ahol az OUT2 kimenet alaphelyzetben zárt *(NC)*. A relékontaktusok maximális terhelhetősége *1A*@24V AC/DC.

Az eszköz ötféle kimenetvezérlési módot támogat a legtöbb kapuautomatikával való kompatibilitás érdekében. Válassza az Ön kapuautomatikájának megfelelő vezérlési módot.

### *1. vezérlési mód:*

- Egy vagy két kapuhoz vagy egy kapuhoz két nyitási móddal (részleges/teljes nyitás).
- Mindkét kimenet alaphelyzetben nyitott (NO).
- Az OUT1 kimenet hívószámazonosítással vezérelhető.
- Az OUT2 kimenet rejtett hívószámmal vezérelhető.
- Egy vezérlőhívás csak kapunyitást végez. A zárást a kapuvezérlőnek automatikusan kell végeznie.

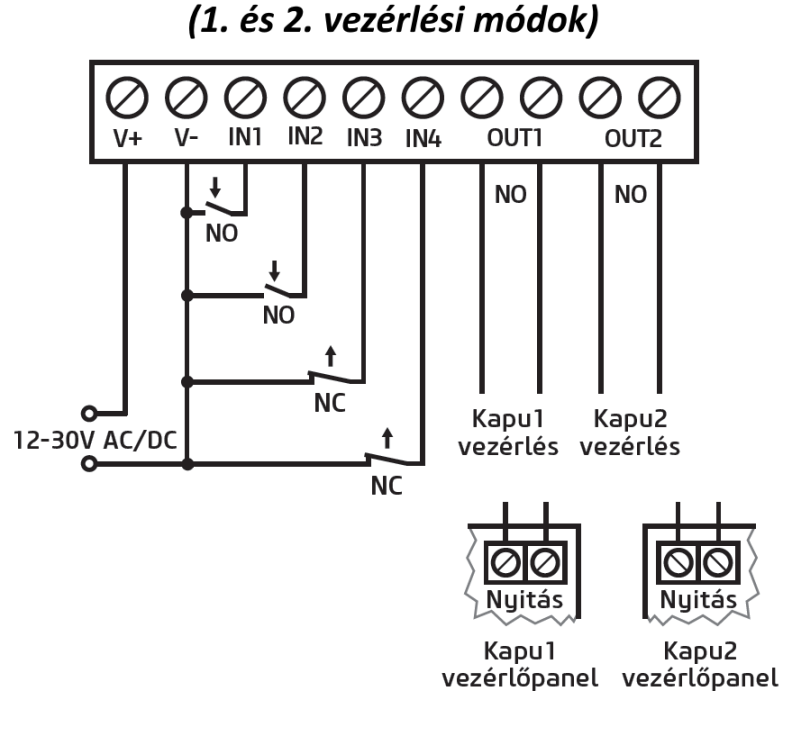

Egy vagy két kapu bekötése

Н١

#### *2. vezérlési mód:*

HU

- Egy vagy két kapuhoz, vagy egy kapuhoz két nyitási móddal (részleges/teljes nyitás).
- Mindkét kimenet alaphelyzetben nyitott (NO).
- Mindkét kimenet hívásazonosítással vezérelhető, a beállításnak megfelelően (csak OUT1, csak OUT2, vagy mindkettő egyszerre).
- Felhasználónként engedélyezhető vezérlési jogosultság minden egyes kimenethez.
- Egy vezérlőhívás csak kapunyitást végez. A zárást a kapuvezérlőnek automatikusan kell végeznie.

#### *3. vezérlési mód:*

- Olyan egykapus kapuautomatikákhoz, amelyek a nyitás és a zárás vezérlőkontaktust ugyanazon a bemeneten várják.
- Nyitás, majd zárás egyetlen hívás hatására.
- Az OUT1 kimenet alaphelyzetben nyitott (NO), míg az OUT2 alaphelyzetben zárt (NC).
- Az OUT1 kimenet kapuvezérlésre, míg az OUT2 kimenet a fotocella-érzékelőkör megszakítására szolgál, ezáltal lehetőséget biztosítva a kapu nyitva tartására a beállított időtartamig.

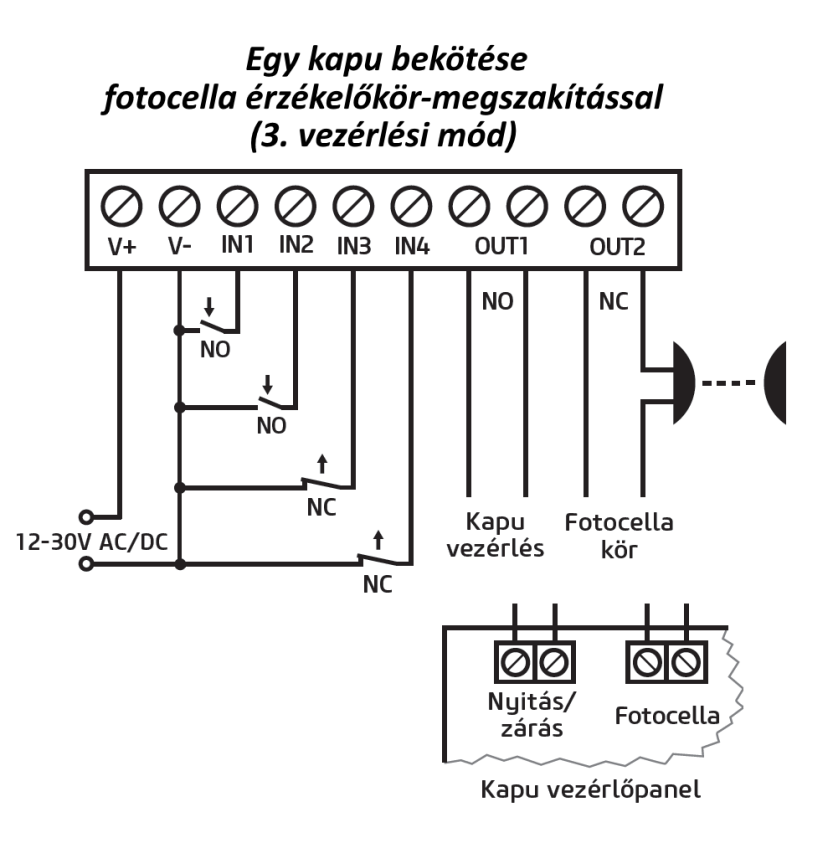

- Második hívás esetén a kapu folyamatos nyitva tartása.

#### *4. vezérlési mód:*

- Olyan egykapus kapuautomatikákhoz, amelyek a nyitás és a zárás vezérlőkontaktust eltérő bemeneteken várják.
- Nyitás, majd zárás egyetlen hívás hatására.
- Mindkét kimenet alaphelyzetben nyitott (NO).
- A nyitási impulzust az OUT1, a zárási impulzust az OUT2 1 kimenet szolgáltatja.
- Második hívás esetén a kapu folyamatos nyitva tartása.

#### *5. vezérlési mód:*

- Olyan egykapus kapuautomatikákhoz, amelyek a nyitási és zárási parancsot eltérő bemeneteken várják.
- Nyitás és zárás külön hívással.
- Mindkét kimenet alaphelyzetben nyitott (NO).
- A nyitási impulzust az OUT1, a zárási impulzust az OUT2 kimenet szolgáltatja.

*-> Telepítési és Alkalmazási Útmutató 3, 5.2.2 és 5.2.5 fejezet.*

# **ÁLLAPOTJELZŐ LED JELZÉSEI:**

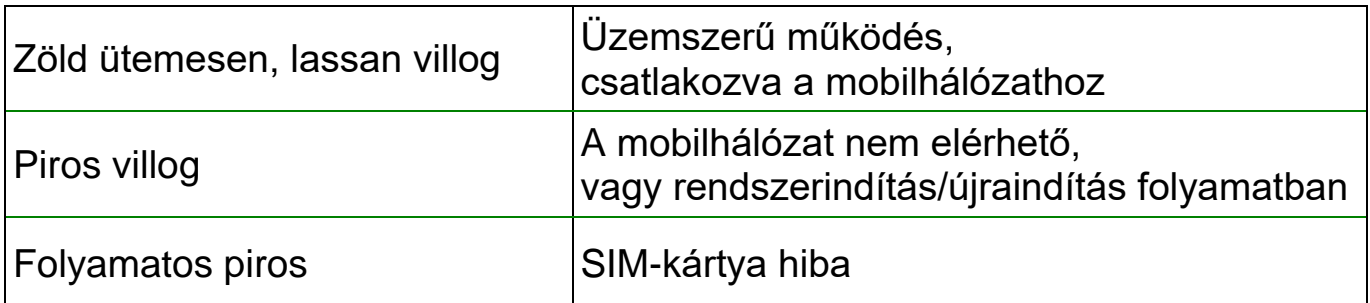

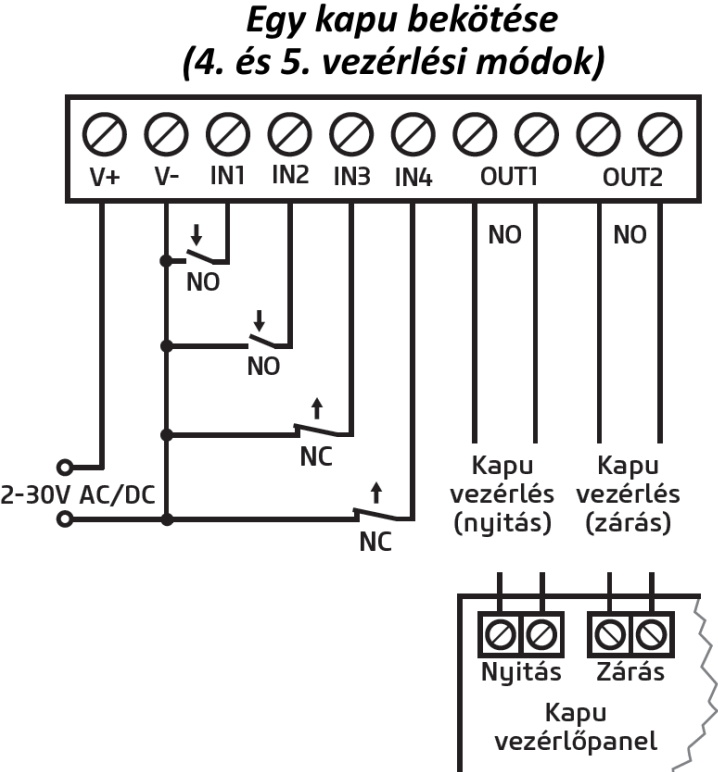

# **PROGRAMOZÓSZOFTVER:**

HU

A programozószoftver legfrissebb változata elérhető a gyártó weboldalán.

# **Kapcsolódás USB-n keresztül :**

- Indítsa el a *Gate Control* programozószoftvert.
- Helyezze a modult tápfeszültségre, majd csatlakoztassa USB A-B kábellel a számítógéphez.
- A *Kapcsolódási mód* menüben válassza az *USB*  $\mathbf{\mathbf{\mathcal{V}}}$ opciót.
- Adja meg az *USB kapcsolat jelszót* (alapértelmezett jelszó: **1234**), majd kattintson a *Kapcsolódás* gombra.
- A beállítások konfigurálásához előbb ki kell olvasnia a modulban tárolt aktuális beállításokat. Ehhez kattintson bármely menüpontra a *Modulbeállítások*  menücsoportban és olvassa ki a beállításokat a *Beállítások olvasása* gomb segítségével.
- Módosítsa a beállításokat igény szerint, majd írja be a módosított beállításokat a modulba a *Beállítások írása* gomb segítségével.

# **APN, PIN-kód és Felhő:**

Amennyiben az eszközt szeretné távolról elérni interneten keresztül, meg kell adnia a SIM-kártya által használt *APN*-t az *Általános* modulbeállítások menü *SIM beállítások* szekciójában.

Ha szeretné a SIM-kártyát PIN-kóddal biztosítani, adja meg a kártya PIN-kódját a *SIM beállítások* szekcióban és engedélyezze a kártyán a PIN-kód kérést.

A távoli hozzáférés felhőszolgáltatáson keresztül működik. Zárt APN-ben működő SIM-kártya használata esetén külön engedélyeztetni kell a mobilszolgáltatónál a felhő elérését az adott APN-ből. A felhő elérhetősége:

*Szerver címe:* 54.75.242.103 *Szerver portja:* 2016

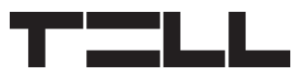

### **A szuperadminisztrátor regisztrálása és távoli hozzáférés konfigurálása:**

Teljes körű hozzáféréshez a távprogramozáshoz szükség van egy felhasználó rögzítésére *Szuperadminisztrátor* szerepkörrel, valamint egy távhozzáférési jelszó beállítására az adott felhasználóhoz. Új felhasználó hozzáadható mind a *Felhasználók* menüben az alábbi módon, mind pedig SMS-ben:

- Felhasználó hozzáadásához előbb ki kell olvasnia a modulban tárolt beállításokat és felhasználókat. Ehhez kattintson a *Felhasználók* menüpontra, majd a *Felhasználók olvasása* gombra.
- Adjon hozzá egy felhasználót az *Új* gomb segítségével.
- Töltse ki a *Név* és *Telefonszám* mezőket a felhasználó adataival.
- A *Szerepkör* legördülőmenüben válassza ki a *Szuperadminisztrátor* opciót, konfigurálja a *Jogosultságokat* igény szerint, végezetül kattintson a *Rendben* gombra, majd írja be a felhasználót a modulba a *Felhasználók írása* gomb segítségével.
- Váltson át a *Távoli hozzáférés* menüpontra, majd kattintson az *Új █<mark>ं</mark>s* gombra a távhozzáférési jelszó beállításához.
- Válassza ki a *Felhasználót* a legördülőmenüből, adja meg a *Jelszót*, amelyet a távprogramozáshoz történő bejelentkezéshez szeretne használni, majd kattintson a *Rendben* gombra.
- Kattintson a *Felhasználók írása* gombra a módosítások érvényesítéséhez a modulban.

A felhasználó nevének kivételével minden adat módosítható a későbbiekben. A név csak úgy módosítható, ha törli a felhasználót és újra hozzáadja.

# **Rendszeradminisztrátor regisztrálása:**

A legtöbb esetben, a szuperadminisztrátor tehermentesítésének céljából külön adminisztrátorra van szükség, aki a *Gate Control BASE* felhasználóit kezeli. Adminisztrátorokat szintén a fent részletezett módon tud hozzáadni, az *Adminisztrátor* lehetőséget választva a *Szerepkör* opciónál.

# **Felhasználói szerepkörök meghatározása:**

- **Felhasználó**: csak vezérlést végezhet.
- **Adminisztrátor**: vezérlést végezhet és felhasználókat kezelhet (hozzáadás/módosítás/törlés), valamint utasíthatja a modult a felhőhöz való kapcsolódásra.
- **Szuperadminisztrátor**: teljes hozzáférés, vezérlést végezhet, felhasználókat kezelhet és beállításokat konfigurálhat, valamint utasíthatja a modult a felhőhöz való kapcsolódásra.

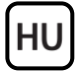

#### **Szuperadminisztrátor, adminisztrátor és felhasználó regisztrálása SMS-ben:**

Ha nem szeretné használni a programozószoftvert, van egy gyors lehetőség szuperadminisztrátor, adminisztrátor és felhasználók regisztrálására SMS-ben. Választásától függően, az alábbi parancsok valamelyikének elküldésével a modul telefonszámára regisztrálhatja magát szuperadminisztrátorként:

**SUPERADMIN#** - ezzel a paranccsal Ön regisztrálásra kerül a modulban "SUPERADMIN" névvel és a telefonszámával.

**SUPERADMIN=***NÉV***#** - ezzel a paranccsal Ön regisztrálásra kerül a modulban a *NÉV* helyére beírt névvel és a telefonszámával.

**n=***TELSZÁM,NÉV,SZEREPKÖR,BELÉPÉSI IDŐSZAK,KAPU***#**- ezzel a paranccsal Ön részletes adatokkal kerül regisztrálásra a modulban: *TELSZÁM*: helyettesítse az Ön telefonszámával *NÉV*: helyettesítse az Ön nevével *SZEREPKÖR*: helyettesítse az Ön szerepkörével (**S**=szuperadminisztrátor, **A**=adminisztrátor, **U**=felhasználó) *BELÉPÉSI IDŐSZAK*: helyettesítse az Ön engedélyezett belépési időszakával (**N**=0-24, **L**=csak a beállított időszakban vezérelhet) *KAPU*: helyettesítse az Ön kimenetvezérlési jogosultságával (**1**=OUT1, **2**=OUT2, **B**=mindkettő OUT1+OUT2 egyszerre) Példa: **n=**+3630xxxxxxx,Kiss László,S,N,1**#**

#### **A modul a legelső szuperadminisztrátor vagy adminisztrátor regisztrációját fogadja el automatikusan. További adminisztrátorokat vagy felhasználókat csak regisztrált szuperadminisztrátorok vagy adminisztrátorok adhatnak hozzá.**

A felhasználókezelésről további információkat a *Telepítési és Alkalmazási Útmutatóban* talál.

### **Eszközazonosító regisztrálása:**

A modul távoli azonosítása és elérése az egyedi eszközazonosítója alapján történik. Az eszközazonosítót az *Állapotfigyelés* menüben találja, ahol lehetőség van azt vágólapra másolni.

A *Modulnyilvántartás* menüben az *Új* gomb segítségével elmentheti a modul elérhetőségeit (név, eszközazonosító, megjegyzések), amely a későbbiekben segítségére lesz, amikor távolról szeretne csatlakozni a modulhoz.

# **Távoli elérés <u>O</u></u>**

A *Gate Control BASE* modul nem tart fenn folyamatos kapcsolatot a felhővel, csak kérés esetén kapcsolódik a szerverhez, ezért a távoli kapcsolódáshoz előbb el kell küldeni SMS üzenetben a modulba helyezett SIM kártya telefonszámára a kapcsolódásra utasító parancsot: **\*CONNECT#** 

A kapcsolódásra utasító parancsot a modul csak *Szuperadminisztrátor*, vagy *Adminisztrátor* felhasználó telefonszámáról fogadja el.

- Indítsa el a *Gate Control* programozószoftvert.
- Kattintson a *Kapcsolódási mód* menüpontra és válassza a *Felhő* opciót.
- Amennyiben már eltárolta a modul elérhetőségeit a *Modulnyilvántartás* menüben, válassza ki az elérni kívánt modult a *Modulnév* legördülőmenüből. Máskülönben adja meg az adott modul *Eszközazonosítóját*. A *Gate Control BASE* modul el fogja küldeni az eszközazonosítót válaszüzenetben, miután elküldi a modulnak a felhőhöz történő kapcsolódásra utasító parancsot.
- Adja meg a szuperadminisztrátori (vagy adminisztrátori) *Felhasználónevet* és az ehhez beállított távhozzáférési *Jelszót*.
- Küldje el a *Gate Control BASE* modulba helyezett SIM-kártya telefonszámára SMS-ben a felhőhöz történő kapcsolódásra utasító parancsot (**CONNECT#**) és várjon a válaszüzenetre. Amint a modul kapcsolódik a felhőhöz, az alábbi válaszüzenetet küldi:

**Connected to** *(IP-cím:portszám)* **ID=***(eszközazonosító)*

- Kattintson a *Kapcsolódás* gombra.

A modul 10 perc erejéig kapcsolódik a felhőhöz, amelyet követően tétlenség esetén automatikusan megszakítja a kapcsolatot, ezért a válaszüzenet megérkezését követően **10 perc** áll rendelkezésére, hogy távolról kapcsolódjon a modulhoz.

*-> Telepítési és Alkalmazási Útmutató 4, 5.1.3, 5.2.1, 5.3.1, 5.3.2 és 6 fejezet.*

# **MODUL PROGRAMOZÁSA:**

A modul programozását elvégezheti programozószoftverrel USB vagy internetkapcsolaton keresztül, vagy a modulba helyezett SIM-kártya telefonszámára küldött SMS parancsüzenetekkel. Az SMS-ben történő programozáshoz használandó parancsüzenetek listáját és specifikációját a *Gate Control BASE Telepítési és Alkalmazási Útmutatóban* találja.

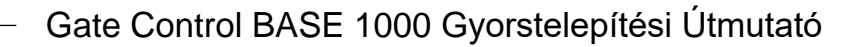

### **Bemenetek beállítása:**

HU

A bemenetek alaphelyzete (NO vagy NC) és érzékenysége a *Bemenetek* menüpontban adható meg.

Beállítható, hogy a modul a bemenetek aktiválásakor értesítéseket küldjön SMS-ben vagy híváson keresztül. A címzett telefonszámokat az *Értesítési csatornák* menüben állíthatja be, az ezekre küldendő, bemenetek aktiválásával kiváltott értesítéseket pedig a *Bemeneti események* menüben konfigurálhatja.

#### **Kimenetek beállítása:**

A kimenetek vezérlési módját a *Kimenetek* menüben konfigurálhatja. Vezérlési mód kiválasztásakor, a választott vezérlési módtól függően személyre szabhatók a nyitási és zárási impulzusok paraméterei (A, B illetve X, Z), a kapu nyitva tartásának időtartama (Y), valamint a fotocella-érzékelőkör megszakításának késleltetése (W).

### **Engedélyezett belépési időszak beállítása:**

A felhasználóknak adható jogosultság, hogy bármikor vezérelhessék a kimeneteket (0-24), vagy csak a beállított engedélyezett belépési időszakban. Az *Engedélyezett belépési időszakot* az *Általános* modulbeállítások menüben adhatja meg, a jogosultságokat pedig felhasználónként konfigurálhatja a *Felhasználók* menüben.

#### **SMS továbbítás:**

Az eszköz képes továbbítani a beérkező SMS üzeneteket egy beállított telefonszámra. Ehhez adja meg a telefonszámot az *SMS továbbítás telefonszám* mezőben*.*

*-> Telepítési és Alkalmazási Útmutató 5.2.1, 5.2.2, 5.2.3, 5.2.4, és 5.2.5 fejezet.*

További részletekért kérjük olvassa el a *Telepítési és Alkalmazási Útmutatót*.

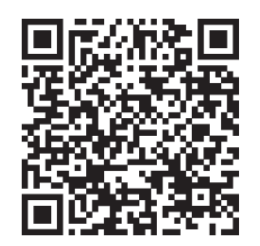

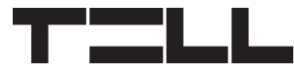

# **BIZTONSÁGI UTASÍTÁSOK**

*Biztonsága érdekében kérjük figyelmesen olvassa végig és kövesse az alábbi utasításokat! A biztonsági utasítások esetleges be nem tartása veszélyt jelenthet Önre és a környezetére is!*

**A TELL terméke** *(továbbiakban "eszköz")* **beépített mobilkommunikációs modemmel rendelkezik. Termékváltozattól függően, a beépített modem** *2G, 3G* **vagy** *4G* **mobilkommunikációra képes.**

**A** *2G* **modem az alábbi frekvenciasávokat használhatja:** 850/900/1800/1900 MHz @GSM/GPRS

**A** *3G* **modem az alábbi frekvenciasávokat használhatja:** 900/2100 MHz @UMTS, 900/1800 @GSM/GPRS

**A** *3GA* **modem az alábbi frekvenciasávokat használhatja:** 800/850/900/1900/2100 MHz @UMTS, 850/900/1800/1900 MHz @GSM

**A** *4G* **modem az alábbi frekvenciasávokat használhatja:** 900/1800 MHz @GSM/EDGE, B1/B8@WCDMA, B1/B3/B7/B8/B20/B28A@LTE

**A** *4GA* **modem az alábbi frekvenciasávokat használhatja:** B2/B4/B5@WCDMA, B2/B4/B5/B12/B13@LTE

- **NE HASZNÁLJA** az eszközt olyan környezetben, ahol a rádiófrekvenciás sugárzás veszélyt okozhat és egyéb eszközökkel interferencia alakulhat ki, amely megzavarhatja azok működését – például egészségügyi eszközök!
- **NE HASZNÁLJA** az eszközt magas páratartalom vagy veszélyes kemikáliák, vagy egyéb fizikai behatások fennállása esetén!
- **NE HASZNÁLJA** az eszközt a megadott működési hőmérséklettartományon kívül!
- **NE TELEPÍTSE** az eszközt veszélyes környezetben!
- **TILOS** az eszközt feszültség alatt felszerelni / bekötni. A könnyű áramtalaníthatóság érdekében az eszköz hálózati adaptere, vagy tápegysége legyen könnyen elérhető helyen!

 **MINDIG VÁLASSZA LE** az eszközt a tápfeszültségről a felszerelés megkezdése előtt!

HU

- **MINDIG VÁLASSZA LE** az eszközt a tápfeszültségről a SIM-kártya behelyezése, eltávolítása vagy cseréje előtt!
- **AZ ESZKÖZ KIKAPCSOLÁSÁHOZ** válassza le az eszközről az összes áramforrást, beleértve a tápfeszültséget és az USB csatlakozást is!
- **AZ ESZKÖZHÖZ CSATLAKOZTATOTT** számítógép minden esetben legyen csatlakoztatva a védőföldhöz!
- **NE HASZNÁLJON** olyan számítógépet az eszköz programozására, amely nincs csatlakoztatva a védőföldhöz. A földhurok elkerülése érdekében a számítógép és az eszköz tápegysége ugyanazon földelést kell, hogy használja!
- **NE PRÓBÁLJA MEGJAVÍTANI** az eszközt. Az eszköz javítását csak szakképzett személy végezheti!
- **BIZTOSÍTSON MEGFELELŐ ÁRAMFORRÁST** az eszköznek! Az eszköz csak olyan tápegység használata esetén működik biztonságosan és megfelelően, amely az eszköz kézikönyvében megadott követelmények maximális értékeit is képes teljesíteni. A pontos adatokat az eszköz kézikönyvében és a [http://tell.hu](http://tell.hu/) weboldalon is megtalálja.
- **NE HASZNÁLJA** az eszközt olyan tápegységgel, amely nem felel meg az MSZ EN 60950-1 szabványnak!
- **NE CSERÉLJE FEL** a tápfeszültség polaritását! A tápfeszültséget minden esetben az eszközön jelölt polaritásnak megfelelően kösse be!
- **NE CSATLAKOZTASSA** az antenna csatlakozóját a védőföldhöz. Az antenna csatlakozójának fémes részeit és a modul termináljait se közvetlenül, se közvetve NE csatlakoztassa a védőföldhöz, mert ez a modul meghibásodását okozhatja!
- **FIGYELEM!** A termék automatikus tápfeszültség-leválasztás *(Under Voltage Lock Out)* funkcióval rendelkezik. A modul automatikusan kikapcsol, ha a tápfeszültsége kritikus szint alá csökken.

# **Gate Control BASE 1000 SCHNELLINSTALLATIONSANWEISUNG** FÜR INSTALLATEURE

Sehr geehrte Kundin, sehr geehrter Kunde!

Vielen Dank, dass Sie sich für unser Produkt entschieden haben. Die vollständige *Installierungs- und Gebrauchsanweisung* kann von der Webseite des Herstellers heruntergeladen werden: <https://tell.hu/de/produkte/gsm-automatisierung/gate-control-base>

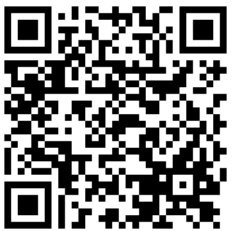

# **ALLGEMEINER BETRIEB DES GATE CONTROL BASE:**

Das Gerät *Gate Control BASE* ist grundsätzlich für die Steuerung von elektrischen Toren und Schranken entwickelt worden. Es kann jedoch auch für die Steuerung von anderen Geräten benutzt werden. Die Steuerung kann aufgrund des konfigurierten Steuerungsmodus, wobei man die Telefonnummer der ins Modul eingelegten SIM-Karte anruft, ausgeführt werden. In Interesse der Kompatibilität mit den meisten Torautomatiken, können Sie bei Installierung den für die gegebene Anwendung entsprechenden Steuerungsmodus aus 5 Steuerungsmodi auswählen. Bei Steuerung per Anruf benutzt das System Anruferidentifizierung, um den Anwender zu identifizieren.

Die Steuerung (Öffnen / Schließen) kann nur von berechtigten, im Gerät konfigurierten Rufnummern, oder von irgendwelcher, der Einstellung entsprechenden Rufnummer, ausgelöst werden: **falls Anwender mit Telefonnummern in der Anwenderliste des Moduls gespeichert worden sind, kann die Steuerung ausschließlich nur von diesen Telefonnummern ausgeführt werden, wenn aber kein Anwender registriert worden ist, kann das Modul von eingehenden Anrufen von irgendwelcher Telefonnummer gesteuert werden. Im Falle des Ausgangssteuerungsmodus 1 wird der Ausgang OUT2 von eingehenden Anrufen mit unterdrückter Rufnummer jedenfalls gesteuert.**

Im System können 1000 Anwender aufgezeichnet werden. Jedem einzelnen Anwender können Berechtigungen, wie folgt, separat zugeordnet werden: Rolle, Eintrittsperiode 0-24, bzw. abhängig von dem ausgewählten Ausgangssteuerungsmodus, derjenige Ausgang (dasjenige Tor), der von dem gegebenen Anwender gesteuert werden kann.

Die Anwender mit der Berechtigung *Eintrittsperiode 0-24* können das System jederzeit steuern. Diejenigen Anwender, die keine solche Berechtigung haben, können das System tagsüber nur innerhalb der "*Genehmigten* 

*Eintrittsperiode*" steuern, die im Menüpunkt "*Allgemeine*" Moduleinstellungen eingestellt werden kann. Wenn es überhaupt keinen registrierten Anwender gibt, dann kann das Modul von irgendwem, von irgendwelcher Telefonnummer, aber nur innerhalb der genehmigten Eintrittsperiode gesteuert werden.

### **INBETRIEBSETZUNG:**

**DE** 

- 1. Wählen Sie die Dienstleistungen der SIM-Karte bei dem Provider aufgrund der Funktionen aus, die Sie benutzen möchten (mobiles Internet, Anrufdienstleistung, SMS-Dienstleistung)!
- 2. Aktivieren Sie die Rufnummer-Identifizierung Dienstleistung auf der SIM-Karte bei dem Provider.
- 3. Deaktivieren Sie die Dienstleistungen Voicemail und Anrufbenachrichtigung auf der SIM-Karte.
- 4. Falls Sie die SIM-Karte mit einem PIN-Code schützen möchten, müssen Sie den PIN-Code unter den Moduleinstellungen angeben. Deaktivieren Sie ansonsten die PIN-Code-Anforderung auf der SIM-Karte.
- 5. Entfernen Sie den Öffnungsdeckel des Moduls und legen Sie die SIM-Karte ein.

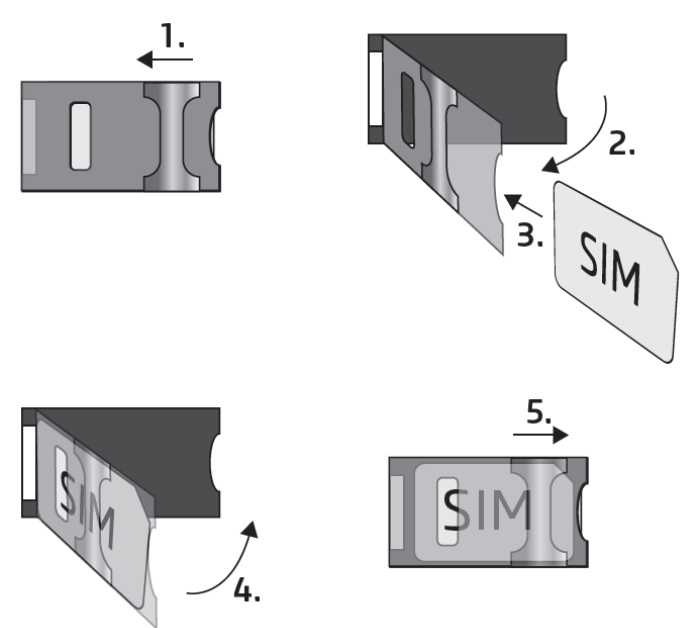

- 6. Überprüfen Sie die Installationsumgebung, um schwachen Empfang und andere Probleme zu vermeiden (starke elektromagnetische Störungen, hohe Luftfeuchtigkeit)!
- 7. Schließen Sie die Antenne an.
- 8. Verdrahten Sie das Modul gemäß des gewählten Steuerungsmodus.
- 9. Schließen Sie das Modul an die Speisespannung an (*12-30V AC/DC, 500mA*).

#### *Achtung! Schließen Sie den Steckverbinder der Antenne weder direkt, noch indirekt an die Schutzerdung an, weil es zum Defekt des Moduls führen kann!*

*-> Kapitel 1, 3.5 und 3.8 der Installierungs- und Gebrauchsanweisung.*

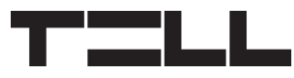

# **VERDRAHTUNG DES MODULS:**

Das Modul *Gate Control PRO* hat vier Eingänge und zwei Ausgänge, die mithilfe der Programmiersoftware der aktuellen Aufgabe entsprechend konfiguriert werden können.

### **Eingänge:**

Die Kontakte *NO* oder *NC* müssen zwischen den ausgewählten Kontakt und den negativen *V-* Punkt der Speisespannung eingebunden werden.

Bei der Aktivierung der Eingänge sendet das Modul eine SMS-Nachricht mit dem angegebenen Text oder startet einen Anruf an die eingestellten Telefonnummern.

### **Ausgänge und Steuerungsmodi:**

Die Ausgänge bieten einen normalerweise geöffneten *(NO)* potentialfreien Kontakt, d. h. Trockenkontakt, während bei der Steuerung einen Schließkontakt, ausgenommen im Falle von Steuerungsmodus 3, in der der Ausgang OUT2 normalerweise geschlossen *(NC)* ist*.* Die maximale Belastbarkeit der Relaiskontakte beträgt *1A*@24V AC/DC.

In Interesse der Kompatibilität mit den meisten Torautomatiken, unterstützt das Gerät fünf Arten von Ausgangssteuerung. Wählen Sie den Ihrer Torautomatik entsprechenden Steuerungsmodus aus.

#### *Steuerungsmodus 1:*

- Zu einem Tor oder zu zwei Toren oder zu einem Tor mit zwei Öffnungsarten (Teilöffnung/Vollöffnung).
- Beide Ausgänge sind normalerweise geöffnet (NO).
- Der Ausgang OUT1 kann durch Rufnummer-Identifizierung gesteuert werden.
- Der Ausgang OUT2 kann durch unterdrückte Rufnummer gesteuert werden.
- Ein Steuerungsbefehl tätigt nur Toröffnung. Die Torschließung muss vom Torsteuerungssystem automatisch durchgeführt werden.

Einbinden von einem Tor oder von zwei Toren (Steuerungsmodi 1 und 2)

DE

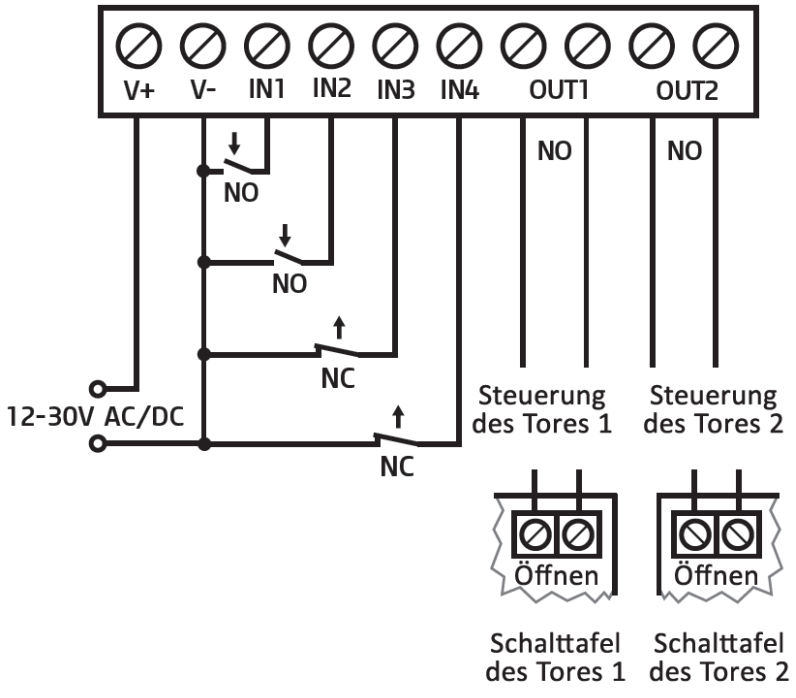

#### *Steuerungsmodus 2:*

**DE** 

- Zu einem Tor oder zu zwei Toren, bzw. zu einem Tor mit zwei Öffnungsarten (Teilöffnung/Vollöffnung).
- Beide Ausgänge sind normalerweise geöffnet (NO).
- Beide Ausgänge können durch Rufnummer-Identifizierung, der Einstellung entsprechend gesteuert werden (nur OUT1, nur OUT2, oder beide gleichzeitig).
- Steuerungsberechtigung zu jedem einzelnen Ausgang (pro Anwender einstellbar.
- Ein Steuerungsbefehl tätigt nur Toröffnung. Die Torschließung muss vom Torsteuerungssystem automatisch durchgeführt werden.

#### *Steuerungsmodus 3:*

- Zu Ein-Tor-Torautomatiken, die die Steuerkontakte für Öffnen und Schließen an dem gleichen Eingang erwarten.
- Öffnen, dann Schließen per einen einzigen Anruf.
- Der Ausgang OUT1 ist normalerweise geöffnet (NO), während der OUT2 normalerweise geschlossen (NC) ist.
- Der Ausgang OUT1 dient der Torsteuerung, während der Ausgang OUT2 der Unterbrechung des Photozelle-Sensorkreises, wodurch die Offenhaltung des Tores für die eingestellte Zeitspanne ermöglicht wird.

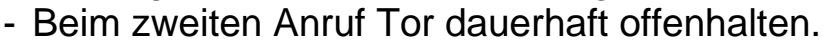

#### Einbinden von einem Tor mit Unterbrechung des Photozellenkreises (Steuerungsmodus 3)

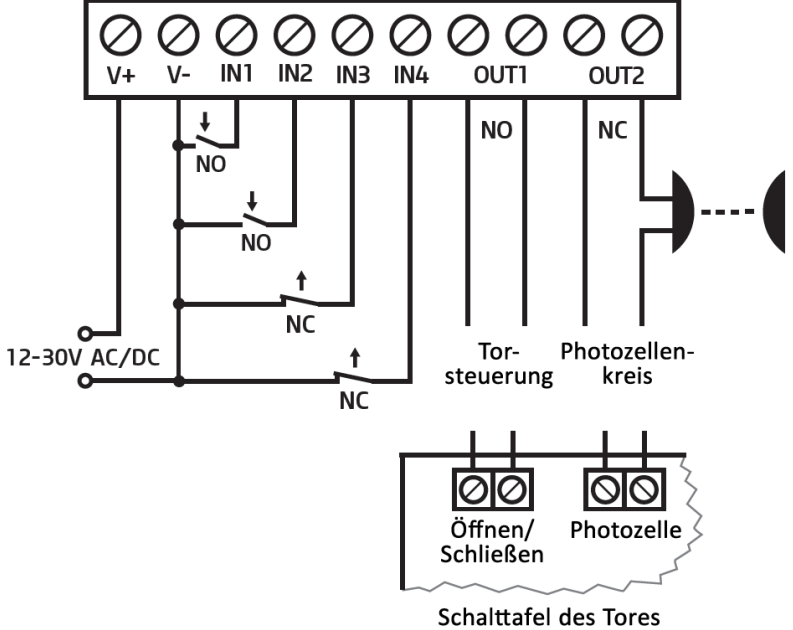

#### *Steuerungsmodus 4:*

- Zu Ein-Tor-Torautomatiken, die die Steuerkontakte für Öffnen und Schließen an unterschiedlichen Eingängen erwarten.
- Öffnen, dann Schließen per einen einzigen Anruf.
- Beide Ausgänge sind normalerweise geöffnet (NO).
- Der Öffnungsimpuls wird von dem Ausgang OUT1, während 12-30V AC/DC der Schließimpuls von dem Ausgang OUT2 geliefert.
- Beim zweiten Anruf Tor dauerhaft offenhalten.

#### (Steuerungsmodi 4 und 5)  $\oslash$  $\oslash \oslash$  $\oslash$   $\oslash$  $\varnothing$  $\oslash$ V- IN1 IN2 IN3 IN4  $V +$ OUT1 OUT<sub>2</sub>  $\downarrow$ **NO NO** NO- $N<sub>O</sub>$ **NC** Tor-

**Einbinden von einem Tor** 

↑

**NC** 

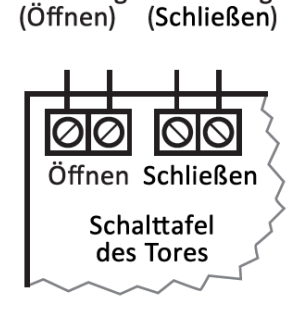

steuerung steuerung

Tor-

#### *Steuerungsmodus 5:*

- Zu Ein-Tor-Torautomatiken, die die Steuerungsbefehle für Öffnen und Schließen an unterschiedlichen Eingängen erwarten.
- Öffnen und Schließen per getrennten Anruf.
- Beide Ausgänge sind normalerweise geöffnet (NO).
- Der Öffnungsimpuls wird von dem Ausgang OUT1, während der Schließimpuls von dem Ausgang OUT2 geliefert.

*-> Kapitel 3, 5.2.2 und 5.2.5 der Installierungs- und Gebrauchsanweisung.*

### **LED-STATUSSIGNALE:**

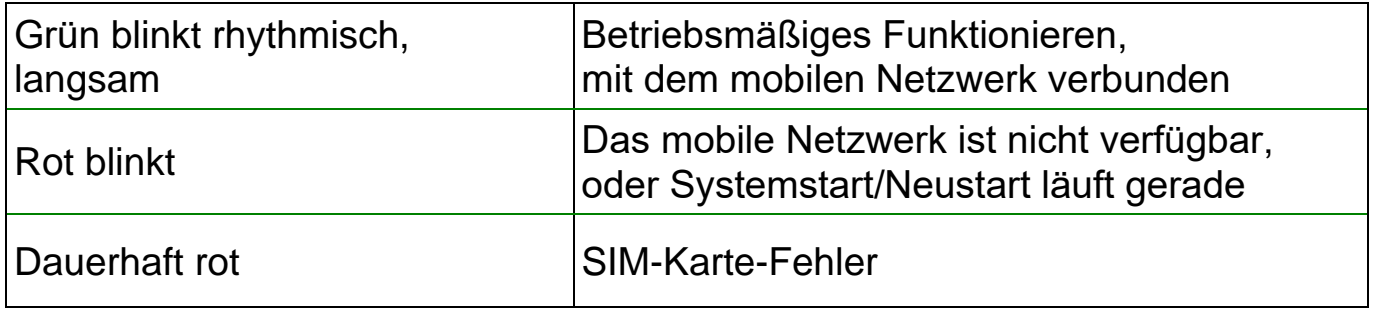

# **PROGRAMMIERSOFTWARE:**

Die neueste Version der Programmiersoftware ist auf der Webseite des Herstellers zu finden.

# **Verbinden über USB :**

De

- Starten Sie die *Gate Control* Programmiersoftware.
- Legen Sie das Modul an Speisespannung, dann schließen Sie es mit einem USB A-B Kabel an den Computer an.
- Wählen Sie die Option *USB* Vunter dem Menüpunkt "*Verbindungsmodus*".
- Geben Sie das *USB-Verbindungspasswort* (Standardpasswort: **1234**) an, dann klicken Sie die Taste Verbinden <sup>to</sup> an.
- Zur Konfiguration der Einstellungen sollen Sie zuerst die aktuellen, im Modul gespeicherten Einstellungen auslesen. Klicken Sie dazu auf irgendwelchen Menüpunkt innerhalb der Menügruppe *Moduleinstellungen* und lesen Sie die

Einstellungen mithilfe der Taste *Einstellungen lesen* so aus.

- Ändern Sie die Einstellungen nach Wunsch, dann schreiben Sie die geänderten Einstellungen mithilfe der Taste *Einstellungen schreiben* ins Modul ein.

# **APN, PIN-Code und Cloud:**

Falls Sie auf das Modul aus der Ferne über das Internet zugreifen möchten, sollen Sie den von der SIM-Karte benutzten APN in der Sektion *SIM-Einstellungen* des Menüpunktes *Allgemeine* Moduleinstellungen angeben.

Falls Sie die SIM-Karte mit einem PIN-Code schützen möchten, geben Sie den PIN-Code der Karte in der Sektion *SIM-Einstellungen* an und geben Sie die PIN-Code-Anforderung auf der SIM-Karte frei.

Der Fernzugriff funktioniert über die Cloud-Dienstleistung. Falls Sie eine SIM-Karte mit privatem APN benutzen, muss der Zugriff auf die Cloud aus dem gegebenen APN zusätzlich auch noch von dem Mobilprovider genehmigt werden. Die Erreichbarkeit der Cloud lautet wie folgt:

*Serveradresse:* 54.75.242.103 *Server-Port:* 2016

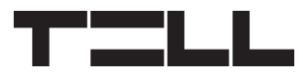

#### **Registrierung des Superadminstrators und Konfigurierung des Fernzugriffs:**

Zum Vollzugriff auf die Fernprogrammierung ist die Registrierung eines Anwenders mit der Rolle *Superadministrator*, bzw. die Einstellung eines Fernzugriffspasswortes zum gegebenen Anwender benötigt. Ein neuer Anwender kann sowohl, wie in der vorliegenden Anweisung unten erläutert, im Menü *Anwender*, wie folgt, als auch per SMS hinzugefügt werden:

- Um einen neuen Anwender hinzuzufügen, sollen Sie zuerst die im Modul gespeicherten Einstellungen und Anwender auslesen. Klicken Sie dazu den

Menüpunkt *Anwender*, dann die Taste Anwender lesen So an.

- Fügen Sie einen Anwender mithilfe der Taste *Neu* **E**b hinzu.
- Füllen Sie die Felder *Name* und *Telefonnummer* mit den Daten des Anwenders aus.
- Wählen Sie die Option *Superadministrator* im Drop-down-Menü *Rolle* aus, konfigurieren Sie die Berechtigungen nach Wunsch, und klicken Sie schließlich die Taste *OK* an und schreiben Sie den Anwender mithilfe der

Taste *Anwender schreiben* ins Modul ein.

- Schalten Sie auf den Menüpunkt *Fernzugriff* um, dann klicken Sie die Taste **Neu a**<sub>an</sub>, um das Fernzugriffspasswort einzustellen.
- Wählen Sie den *Anwender* aus dem Drop-down-Menü aus, geben Sie das *Passwort*, das Sie zur Anmeldung in die Fernprogrammierung benutzen möchten, an, dann klicken Sie die Taste *OK* an.
- Klicken Sie die Taste *Anwender schreiben* Se an, damit die Änderungen in Kraft treten.

Jeder Eintrag, ausgenommen den Namen des Anwenders, kann später geändert werden. Falls Sie den Namen ändern möchten, sollen Sie zuerst den Anwender löschen, dann wieder hinzufügen.

### **Registrierung des Systemadministrators:**

In den meisten Fällen braucht man einen zusätzlichen Administrator, der den Superadministrator entlastet und der die Anwender des *Gate Control BASE* verwaltet. Sie können einen Administrator auch nach den oben genannten Schritten hinzufügen, wobei Sie als *Rolle* die Option *Administrator* auswählen.

### **Bestimmung der Rollen von Anwendern:**

- **Anwender**: kann nur Steuerung ausführen.

**DE** 

- **Administrator**: kann sowohl eine Steuerung ausführen, als auch Anwender verwalten (Hinzufügen/Ändern/Löschen), bzw. das Modul anweisen, eine Verbindung zur Cloud herzustellen.
- **Superadministrator**: Vollzugriff, kann eine Steuerung ausführen, Anwender verwalten und Einstellungen konfigurieren, bzw. das Modul anweisen, eine Verbindung zur Cloud herzustellen.

#### **Registrierung des Superadministrators, des Administrators und des Anwenders per SMS:**

Falls Sie die Programmiersoftware nicht benutzen möchten, gibt es eine schnelle Möglichkeit, einen Superadministrator, einen Administrator bzw. einen Anwender per SMS zu registrieren. Abhängig von Ihrer Wahl können Sie sich als Superadministrator registrieren, wobei Sie einen der folgenden Befehle an die Telefonnummer des Moduls senden:

**SUPERADMIN#** - mit diesem Befehl werden Sie im Modul mit dem Namen "SUPERADMIN" und mit Ihrer Telefonnummer registriert.

**SUPERADMIN=***NAME***#** - mit diesem Befehl werden Sie mit dem Namen, den Sie anstelle von *NAME* einschreiben, und mit Ihrer Telefonnummer im Modul registriert.

**n=** *TELNUMMER,NAME,ROLLE,EINTRITTSPERIODE,TOR***#** - mit diesem Befehl werden Sie mit detaillierten Daten im Modul registriert:

*TELNUMMER*: ersetzen Sie diesen Ausdruck mit Ihrer Telefonnummer *NAME*: ersetzen Sie diesen Ausdruck mit Ihrem Namen

*ROLLE*: ersetzen Sie diesen Ausdruck mit Ihrer Roll (**S**=Superadministrator, **A**=Administrator, **U**=Anwender)

*EINTRITTSPERIODE*: ersetzen Sie diesen Ausdruck mit Ihrer genehmigten Eintrittsperiode (**N**=0-24, **L**=kann nur im eingestellten Zeitraum steuern)

*TOR*: ersetzen Sie diesen Ausdruck mit Ihrer Berechtigung für Ausgangssteuerung (**1**=OUT1, **2**=OUT2, **B**=beide OUT1+OUT2 gleichzeitig)

Beispiel: **n=**+3630xxxxxxx,Peter Müller,S,N,1**#**

**Das Modul nimmt die Registration des allerersten Superadministrators oder Administrators automatisch an. Weitere Administratoren oder Anwender können nur von registrierten Superadministratoren oder Administratoren hinzugefügt werden.**

Weitere Informationen zur Verwaltung der Anwender finden Sie in der *Installierungs- und Gebrauchsanweisung*.

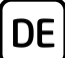

### **Registrierung der Geräte-ID:**

Die Fernidentifizierung des Moduls, bzw. der Fernzugriff auf dieses erfolgt anhand der individuellen Geräte-ID. Die Geräte-ID ist im Menü *Statusüberwachung* zu finden, wo Sie diese in Zwischenablage kopieren können.

Unter dem Menüpunkt *Modulregister* können Sie mithilfe der Taste *Neu* die Modul-Erreichbarkeiten speichern (Name, Geräte-ID, Anmerkungen), was im Weiteren, beim Aufbau einer Fernverbindung mit dem Modul, von Hilfe sein kann.

# **Fernzugriff :**

Das *Gate Control BASE* Modul hält keine kontinuierliche Verbindung mit der Cloud aufrecht. Es baut die Verbindung mit dem Server nur auf Anfrage auf, deshalb muss der Befehl zum Verbinden ‒ **CONNECT# ‒** zuerst an die Telefonnummer der ins Modul eingelegten SIM-Karte gesandt werden, damit der Fernzugriff gestartet wird

Das Modul akzeptiert den Befehl zum Verbinden nur von den Telefonnummern von Anwendern mit der Rolle *Superadministrator* oder *Administrator*.

- Starten Sie die *Gate Control* Programmiersoftware.
- Klicken Sie den Menüpunkt *Verbindungsmodus* an, dann wählen Sie die Option **Cloud**  $\bigcirc$ .
- Falls Sie die Modul-Erreichbarkeiten im Menü *Modulregister* vorher schon gespeichert haben, wählen Sie dasjenige Modul, das Sie erreichen möchten, aus dem Drop-down-Menü *Modulname* aus. Geben Sie andernfalls die *Geräte-ID* des gegebenen Moduls. Nachdem Sie den Befehl zum Verbinden mit der Cloud dem Modul gesendet haben, sendet Ihnen das *Gate Control BASE* Modul die Geräte-ID in einer Antwortnachricht.
- Geben Sie den *Benutzernamen* des Superadministrators (oder Administrators) und das zu diesem eingestellte Fernzugriffs*passwort* an.
- Senden Sie den Befehl (\*CONNECT#) zum Verbinden mit der Cloud in einer SMS-Nachricht an die Telefonnummer der ins Modul eingelegten SIM-Karte und warten Sie die Antwortnachricht ab. Sobald das Modul die Verbindung mit der Cloud aufbaut, wird die folgende Antwortnachricht versandt:

**Connected to** *(IP-Adresse:Portnummer)* **ID=***(Geräte-ID)*

- Klicken Sie die Taste *Verbinden* <sup>2</sup> an.

Das Modul baut die Verbindung mit der Cloud für eine Zeitspanne von 10 Minuten auf, danach wird die Verbindung – im Falle von Inaktivität – automatisch unterbrochen. Deshalb haben Sie nach dem Empfang der Antwortnachricht **10 Minuten**, die Fernverbindung mit dem Modul aufzubauen.

*-> Kapitel 4, 5.1.3, 5.2.1, 5.3.1, 5.3.2 und 6 der Installierungs- und Gebrauchsanweisung.*

# **PROGRAMMIERUNG DES MODULS:**

Die Programmierung des Moduls kann entweder mit der Programmiersoftware über USB oder durch Internetverbindung, oder auch mithilfe von Befehlen in Form von SMS-Nachrichten, die Sie an die Telefonnummer der ins Modul eingelegten SIM-Karte senden, vollzogen werden. Die Liste und Spezifikation der Befehl-Nachrichten für die Programmierung per SMS sind in der *Gate Control Installierungs- und Gebrauchsanweisung* zu finden.

# **Einstellung der Eingänge:**

**DE** 

Die Grundstellung (NO oder NC) und die Empfindlichkeit der Eingänge kann im Menüpunkt *Eingänge* angegeben werden.

Es kann eingestellt werden, dass das Modul bei der Aktivierung der Eingänge Benachrichtigungen per SMS oder Anruf sendet. Die Telefonnummern der Empfänger können Sie im Menüpunkt *Benachrichtigungskanäle* einstellen und die bei der Aktivierung der Eingänge ausgelösten Benachrichtigungen, die an diese Telefonnummern zu versenden sind, können im Menü *Eingangsereignisse* konfiguriert werden.

# **Einstellung der Ausgänge:**

Der Steuerungsmodus der Ausgänge kann im Menü *Ausgänge* konfiguriert werden. Bei der Auswahl des Steuerungsmodus können die Parameter der Öffnungsimpulse und der Schließimpulse (A, B bzw. X, Y), die Zeitspanne für die Offenhaltung des Tores (Y), bzw. die Verzögerung der Unterbrechung des Fotozellen-Sensorkreises (W) abhängig von dem ausgewählten Steuerungsmodus personalisiert werden.

# **Einstellung einer genehmigten Eintrittsperiode:**

Sie ist eine Berechtigung, die den Anwendern erteilt werden kann, damit sie die Ausgänge entweder jederzeit (0-24) oder nur innerhalb der eingestellten genehmigten Eintrittsperiode. Sie können die *genehmigte Eintrittsperiode* im Menü *Allgemein*e Moduleinstellungen angeben, während die Berechtigungen je Anwender im Menü *Anwender* konfigurieren.

### **SMS-Weiterleitung:**

Das Gerät ist fähig, die eingehenden SMS-Nachrichten an eine eingestellte Telefonnummer weiterzuleiten. Geben Sie dazu die Telefonnummer im Feld *Telefonnummer für SMS-Weiterleitung* an*.*

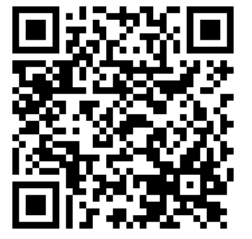

*-> Kapitel 5.2.1, 5.2.2, 5.2.3, 5.2.4, und 5.2.5 der Installierungsund Gebrauchsanweisung.*

Für weitere Informationen lesen Sie bitte die *Installations- und Bedienungsanleitung*.

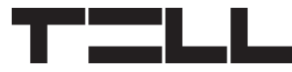

# **SICHERHEITSANWEISUNGEN**

*Zur Wahrung der Sicherheit, lesen Sie bitte folgende Anweisungen aufmerksam durch und folgen Sie diesen! Die eventuelle Nichteinhaltung der Anweisungen kann sowohl Sie, als auch Ihre Umgebung gefährden!*

**Das Produkt von TELL** *(im Weiteren "Gerät") hat ein eingebautes Modem für Mobilkommunikation***. Abhängig von der Produktversion ist das eingebaute Modem für Mobilkommunikation in** *2G, 3G* **oder** *4G* **entwickelt worden.**

**Das** *2G* **Modem kann folgende Frequenzbänder benutzen:** 850/900/1800/1900 MHz @GSM/GPRS

**Das** *3G* **Modem kann folgende Frequenzbänder benutzen:** 900/2100 MHz @UMTS, 900/1800 @GSM/GPRS

**Das** *3GA* **Modem kann folgende Frequenzbänder benutzen:** 800/850/900/1900/2100 MHz @UMTS, 850/900/1800/1900 MHz @GSM

**Das** *4G* **Modem kann folgende Frequenzbänder benutzen:** 900/1800 MHz @GSM/EDGE, B1/B8@WCDMA, B1/B3/B7/B8/B20/B28A@LTE

**Das** *4G* **Modem kann folgende Frequenzbänder benutzen:** B2/B4/B5@WCDMA, B2/B4/B5/B12/B13@LTE

- **BENUTZEN SIE** das Gerät **NICHT** in einer solchen Umgebung, wo die Radiofrequenzstrahlung eine Gefahr darstellt, und wo eine Interferenz mit anderen Geräten auftreten kann, die das Funktionieren dieser Geräte stören kann – zum Beispiel Gesundheitsinstrumente!
- **BENUTZEN SIE** das Gerät **NICHT** bei hoher Luftfeuchtigkeit oder in der Nähe von gefährlichen Chemikalien oder beim Vorliegen von anderen physikalischen Belastungsgrößen!
- **BENUTZEN SIE** das Gerät **NICHT** außer dem angegebenen Betriebstemperaturbereich!
- **INSTALLIEREN SIE** das Gerät **NICHT** in gefährlicher Umgebung!
- **ES IST VERBOTEN**, das Gerät unter Spannung zu montieren / einzubinden. Im Interesse der leichten Abstellung des Stroms soll der Netzwerkadapter oder das Netzteil des Geräts an einem Ort sein, wo sie leicht zugänglich sind!

 **TRENNEN SIE** das Gerät **IMMER** von der Speisespannung bevor Sie anfangen zu montieren!

**DE** 

- **TRENNEN SIE** das Gerät **IMMER** von der Speisespannung, bevor Sie die SIM-Karte einlegen, entfernen oder tauschen!
- **ZUR AUSSCHALTUNG DES GERÄTS** trennen Sie alle Stromquellen von dem Gerät, einschließlich die Speisespannung und den USB-Anschluss!
- **DER AN DAS GERÄT ANGESCHLOSSENE** Computer soll in jedem Fall an die Schutzerde angeschlossen werden!
- **BENUTZEN SIE KEINEN** solchen Computer zur Programmierung des Geräts, der nicht an die Schutzerde angeschlossen ist. Zur Vermeidung der Erdschleife müssen die Netzteile des Computers und des Gerätes die gleiche Erdung benutzen!
- **VERSUCHEN SIE** es **NICHT**, das Gerät zu **REPARIEREN**. Das Gerät kann nur von einer qualifizierten Person repariert werden!
- **VERSORGEN SIE** das Gerät **MIT EINER ANGEMESSENEN STROMQUELLE**! Das Gerät funktioniert sicher und ordnungsgemäß nur bei der Nutzung eines solchen Netzteils, das auch die maximalen Werte der in dem Handbuch des Gerätes angegebenen Anforderungen leisten kann. Die genauen Daten sind im Handbuch des Gerätes und auf der Webseite [http://tell.hu](http://tell.hu/) zu finden.
- **BENUTZEN SIE** das Gerät **NICHT** mit einem solchen Netzteil, das der Norm MSZ EN 60950-1 nicht entspricht!
- **VERTAUSCHEN SIE** die Polarität der Speisespannung **NICHT**! Binden Sie die Speisespannung immer der an dem Gerät gekennzeichneten Polarität entsprechend!
- **SCHLIEßEN SIE** den Stecker der Antenne **NICHT** an die Schutzerde. Verbinden Sie WEDER direkt, NOCH indirekt die Metallteile des Antennensteckers und die Modulterminale mit der Schutzerdung, weil dadurch das Modul beschädigt werden kann!
- **ACHTUNG!** Das Produkt verfügt über automatische Unterspannungs-Lockout-Schaltung (Under Voltage Lock Out) Funktion. Falls die Speisespannung unter den kritischen Wert fällt, schaltet das Modul automatisch aus.